# **Dogodkovno vodeno programiranje**

### Strukturna razlika

Grafično podprti programi (GUI) se pomembno razlikujejo od tekstovno (console based) usmerjenih

Pri konzolnih programih programer aplikacije določa, kdaj bi prišlo do vnosa podatkov ali izpisa rezultatov. Govorimo o postopkovnem programiranju (procedural programming)

Pri grafično podprtih (GUI) lahko uporabnik izvaja akcije kadarkoli. Nemogoče je predvideti zaporedje akcij:

•Pritisk ,a gumb,

•Zapiranje okna

•Pomiki z miško,...

Taki programi so dogodkovno vodeni (event driven)

# Konceptualna razlika v programiranju

Proceduralen program Dogodkovno voden program

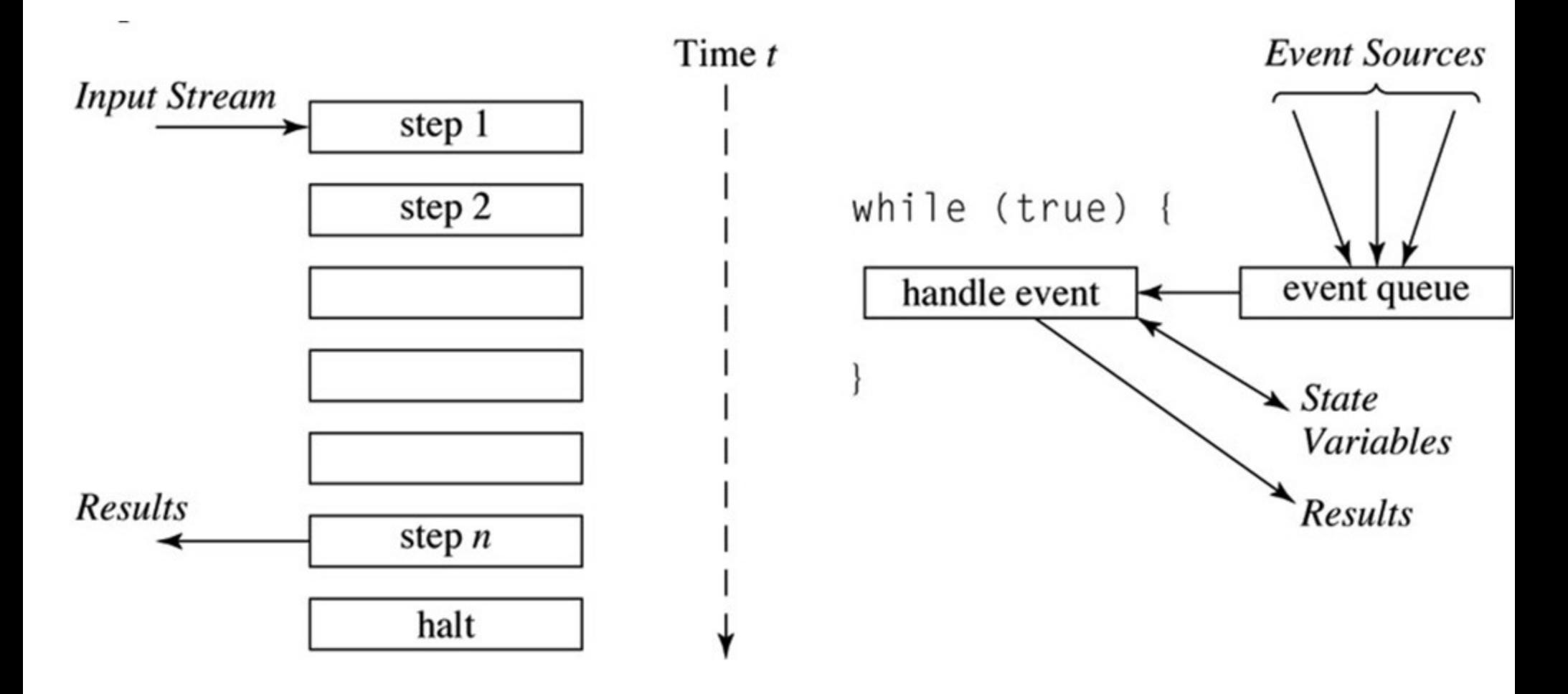

### Splošen koncept rokovalnikov

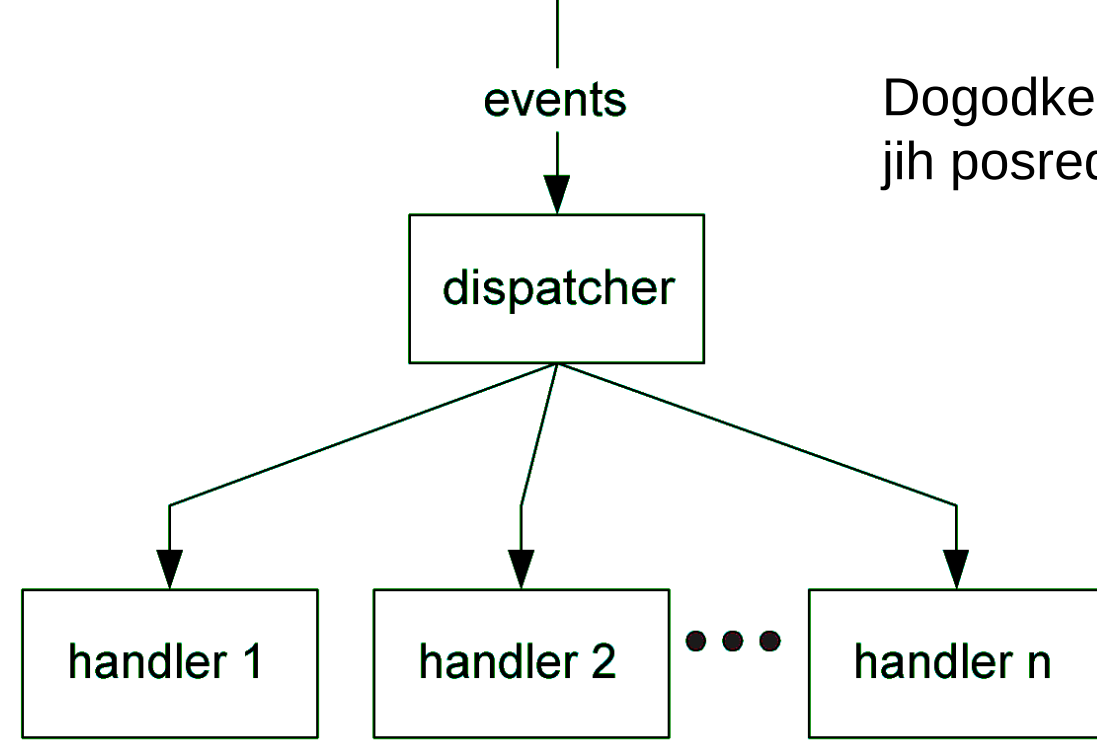

Dogodke prejema modul "dispečer" in jih posreduje ustreznemu "rokovalniku"

### Koncept MVC

*Koncept MVC (Model, View, Controller) razbija aplikacijo oziroma vmesnike na tri dele : model, pogled in krmiljenje.*

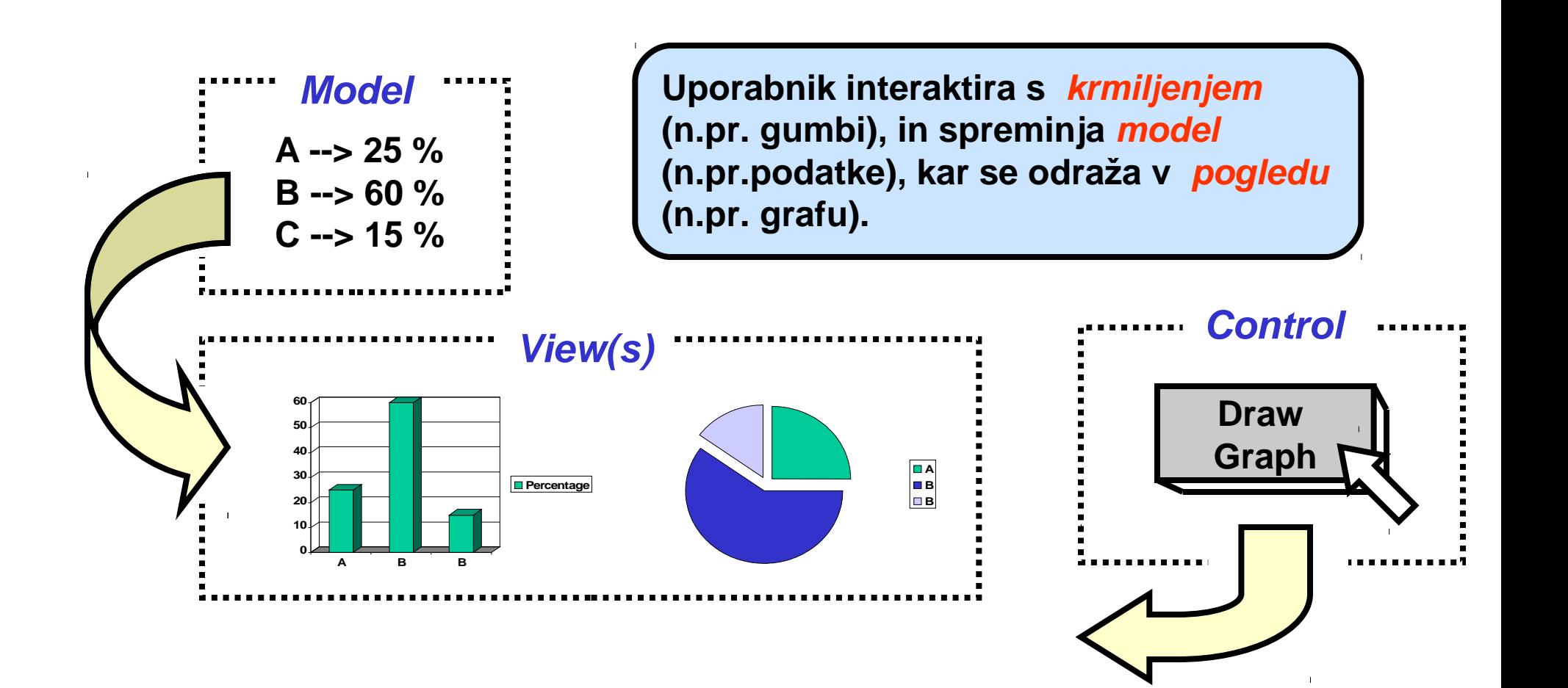

### Dogodkovno voden koncept programiranja

Pišemo le kodo, ki pomeni odziv na dogodke

Takim funkcijam pravimo včasih "message handlers"

V javi imamo za to poslušalce (listeners)

#### **Kako je to pri Javi?**

- ActionListener opazuje dogodke v zvezi z miško
- WindowListener opazuje dogodke v zvezi z okni

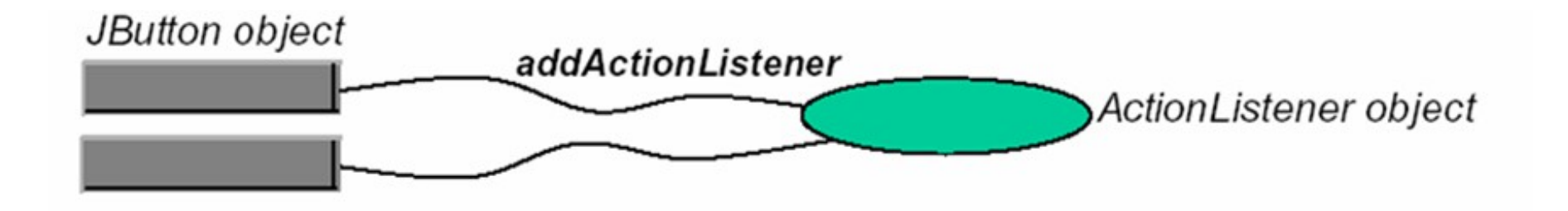

### Obravnavanje dogodkov

♦Dogodke povzroča uporabnik, ko interaktira z nekim objektom GUI (na primer s klikom na gumb)

♦Dogodek aktivira poslušalca ActionListener, ki je navezan na ta objekt GUI

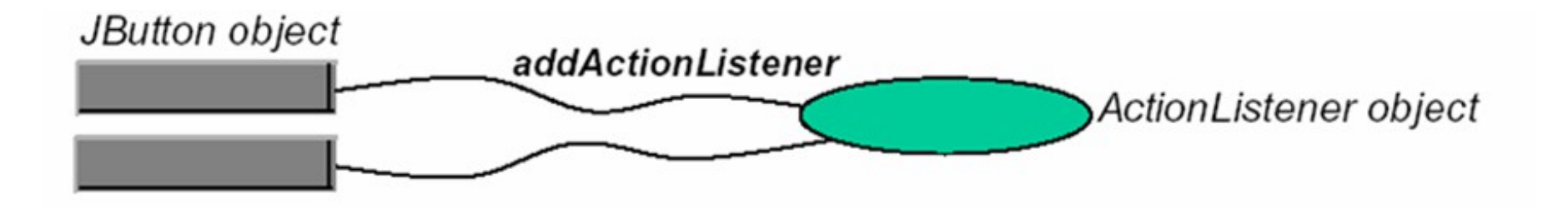

◆Sistem avtomatično kliče naslednjo metodo ActionListener: actionPerformed (event e)

♦Ta metoda mora razpoznati , GUI objekt je izvor dogodka, in dogodek obravnavati, na primer:

```
Object ob = e.getSource();
if (ob == myButton) ... koda, ki predstavlja odziv na klik na gumb
```
### Tipi dogodkov, odzivne funkcije

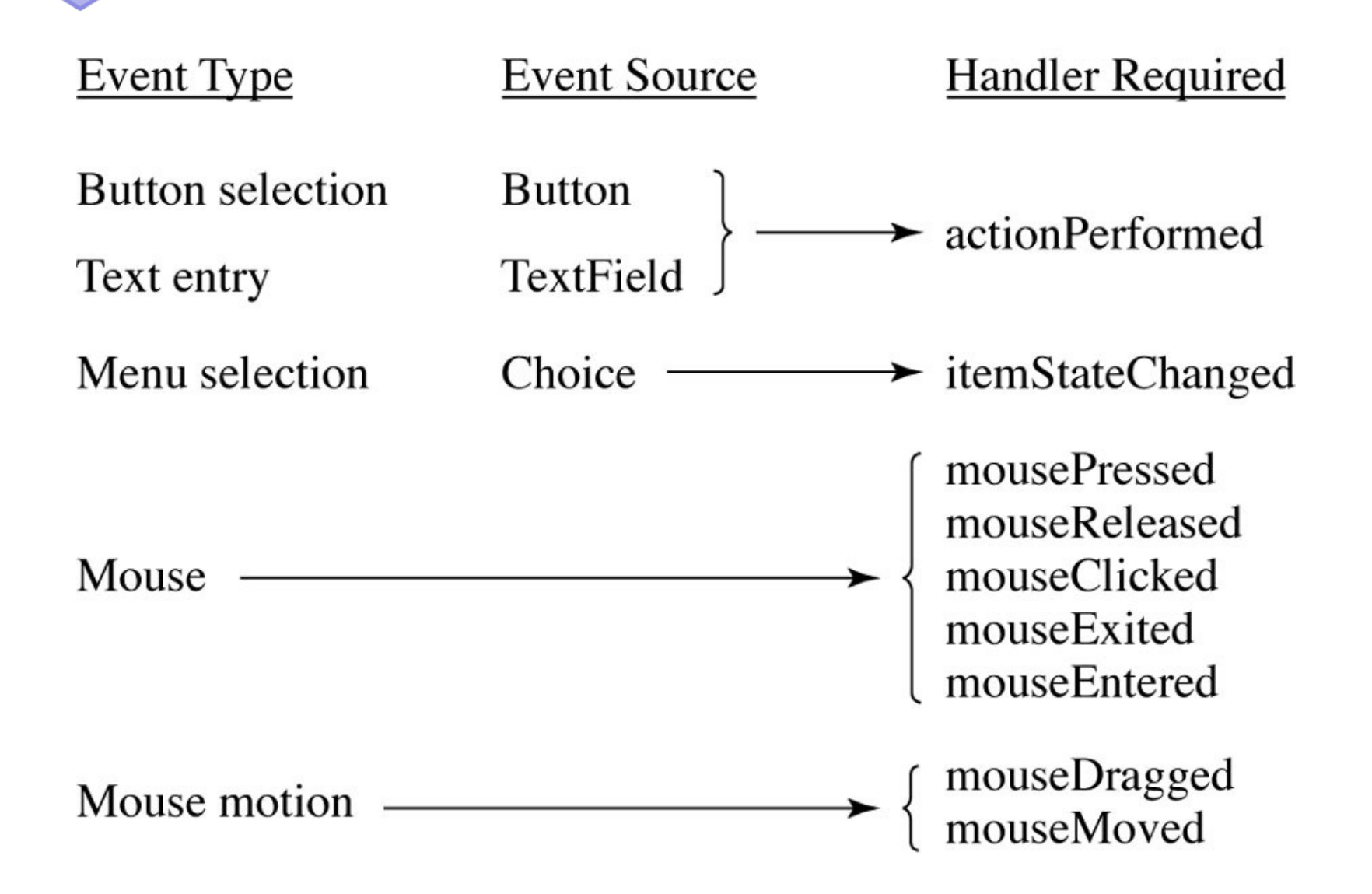

### Poslušalec dogodkov v ločeni datoteki

```
import java.applet.Applet;
import java.awt.*;
```

```
public class ClickReporter extends Applet {
    public void init() {
      setBackground(Color.YELLOW);
     addMouseListener(new ClickListener());
 }
}
```

```
import java.awt.event.*;
public class ClickListener extends MouseAdapter {
public void mousePressed(MouseEvent event) {
   System.out.println("Mouse pressed at (" +
    event.getX() + ", " +event.getY() + ").");
 }
}
```
### Posplošitev primera

*Kaj, če "ClickListener" želi narisati krog, kjerkoli kliknemo z miško?*

*Zakaj ne bi kar klicali getGraphics in tako dobili objekt Graphics, s katerim naj bi risali?*

#### **Splošna rešitev:**

– Kličemo event.getSource in tako dobimo referenco okna ali grafične komponente, ki je generirala dogodek

- pretvorimo tip rezultata (cast) v skladu s potrebo
- Kličemo metode na tej referenci

### Posplošeni primer s poslušalcem

```
import java.applet.Applet;
import java.awt.*;
public class CircleDrawer1 extends Applet {
    public void init() {
      setForeground(Color.BLUE);
      addMouseListener(new CircleListener());
 }
}
```

```
import java.applet.Applet;
import java.awt.*;
import java.awt.event.*;
public class CircleListener extends MouseAdapter {
   private int radius = 25;
   public void mousePressed(MouseEvent event) {
      Applet app = (Applet)event.getSource();
     Graphics g = app.getGraphics();
      g.fillOval(event.getX()-radius,
      event.getY()-radius, 2*radius, 2*radius);
 }
```
### Drug način:Implementacija poslušalca

```
import java.applet.Applet;
import java.awt.*;
import java.awt.event.*;
public class CircleDrawer2 extends Applet implements MouseListener {
   private int radius = 25;
   public void init() {
      setForeground(Color.BLUE);
      addMouseListener(this);
   }
   public void mouseEntered(MouseEvent event) { }
   public void mouseExited(MouseEvent event) { }
   public void mouseReleased(MouseEvent event) { }
   public void mouseClicked(MouseEvent event) { }
   public void mousePressed(MouseEvent event) {
     Graphics g = getGraphics();
      g.fillOval(event.getX()-radius,
      event.getY()-radius, 2*radius, 2*radius);
 }
}
```
### Adapterji in vmesniki: primerjava

#### **Kaj, če se zmotimo pri podpisu metode?**

- public void mousepressed(MouseEvent e)
- public void mousePressed()

#### • **Vmesniki**

– Prevajalnik ugotovi napako

#### • **Adapterji**

– Med prevajanjem ne pride do napake, med izvajanjem na kliku z miško pa se ne bo zgodilo nič

# Tretji način (imenovani notranji razredi)

```
import java.applet.Applet;
import java.awt.*;
import java.awt.event.*;
public class CircleDrawer3 extends Applet {
   public void init() {
     setForeground(Color.BLUE);
     addMouseListener(new CircleListener());
 }
   private class CircleListener extends MouseAdapter {
      private int radius = 25;
      public void mousePressed(MouseEvent event) {
       Graphics g = getGraphics();
        g.fillOval(event.getX()-radius,
          event.getY()-radius, 2*radius, 2*radius);
 }
 }
                                                                    Razred 
                                                                    znotraj 
                                                                    razreda
```
### 4. način: neimenovani notranji razredi

```
public class CircleDrawer4 extends Applet {
   public void init() {
     setForeground(Color.BLUE);
     addMouseListener (new MouseAdapter() {
       private int radius = 25;
        public void mousePressed(MouseEvent event) {
         Graphics g = getGraphics();
          g.fillOval(event.getX()-radius, event.getY()-radius,
             2*radius, 2*radius);
 }
      });
 }
}
```
# Prednosti in slabosti teh strategij

#### **Ločen poslušalec**

- Prednosti
	- Adapter lahko podedujemo in zato lahko nepotrebne metode ignoriramo
	- Lažje rokovanje z ločenimi razredi
- Slabost
	- Za klic metod v glavnem oknu potrebujemo dodaten korak
- **Glavno okno implementira vmesnik**
- Prednost
	- Ni potrebno dodatnih korakov za klic metod v glavnem oknu
- Slabost
- Implementirati moramo tudi metode, ki nas ne zanimajo

# Prednosti in slabosti (nadaljevanje)

#### **Imenovani notranji razredi**

- Prednosti
	- lahko podedujemo adapter in zato ignoriramo neuporabljene metode
	- Niso potrebni dodatni koraki za klic metod v glavnem oknu
- Slabost
	- težje razumnljivo

#### • **Anonimen notranji razred**

- Prednosti
	- Iste kot pri imenovanih notranjih razredih
	- Še krajše
- Slabost
	- Še težje razumljivo

# Popoln primer: Simple whiteboard (1)

```
import java.applet.Applet;
import java.awt.*;
import java.awt.event.*;
public class SimpleWhiteboard extends Applet {
   protected int lastX=0, lastY=0;
   public void init() {
      setBackground(Color.WHITE);
      setForeground(Color.BLUE);
      addMouseListener(new PositionRecorder());
      addMouseMotionListener(new LineDrawer());
 }
   protected void record(int x, int y) {
     lastX = x; lastY = y;
 }
```
# Popoln primer: Simple whiteboard (2)

private class PositionRecorder extends MouseAdapter {

 public void mouseEntered(MouseEvent event) { requestFocus(); // Plan ahead for typing record(event.getX(), event.getY()); }

 public void mousePressed(MouseEvent event) { record(event.getX(), event.getY()); }

# Popoln primer: Simple whiteboard (3)

private class LineDrawer extends MouseMotionAdapter {

```
 public void mouseDragged(MouseEvent event) {
       int x = event.getX();
       int y = event.getY();
       Graphics g = getGraphics();
        g.drawLine(lastX, lastY, x, y);
        record(x, y);
 }
 }
```
# Popoln primer: Simple whiteboard (4)

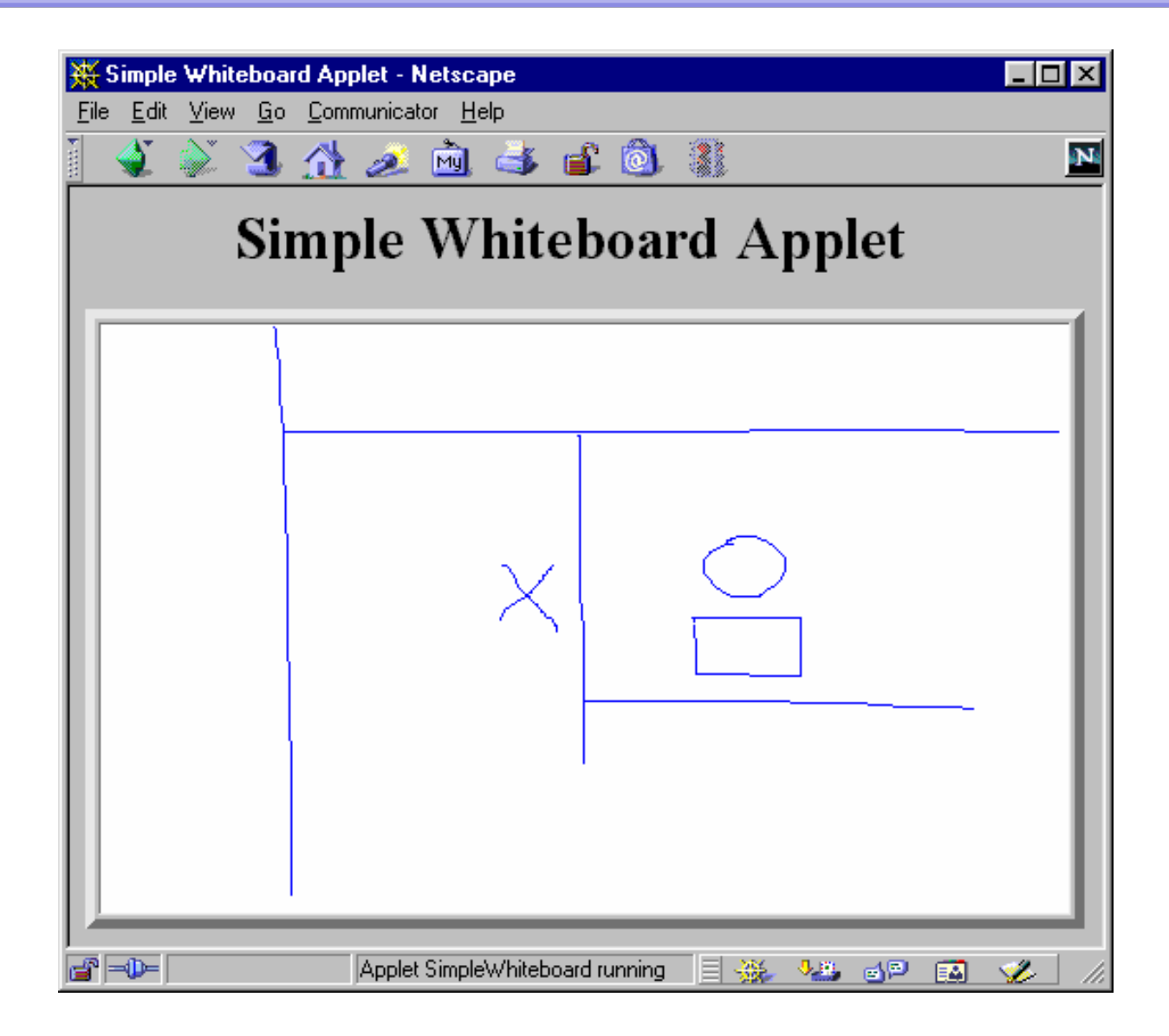

### Dodajmo dogodke s tipkovnico

```
import java.applet.Applet;
import java.awt.*;
import java.awt.event.*;
public class Whiteboard extends SimpleWhiteboard {
   protected FontMetrics fm;
   public void init() {
      super.init();
      Font font = new Font("Serif", Font.BOLD, 20);
      setFont(font);
     fm = getFontMetrics(font); addKeyListener(new CharDrawer());
}
```
# Dodajmo tipkovnico (2)

 private class CharDrawer extends KeyAdapter { // Ko pritisnemo znak, se ta narise , pozicija se premakne v desno. public void keyTyped(KeyEvent event) { String s = String.valueOf(event.getKeyChar()); getGraphics().drawString(s, lastX, lastY); record(lastX + fm.stringWidth(s), lastY);

}

}

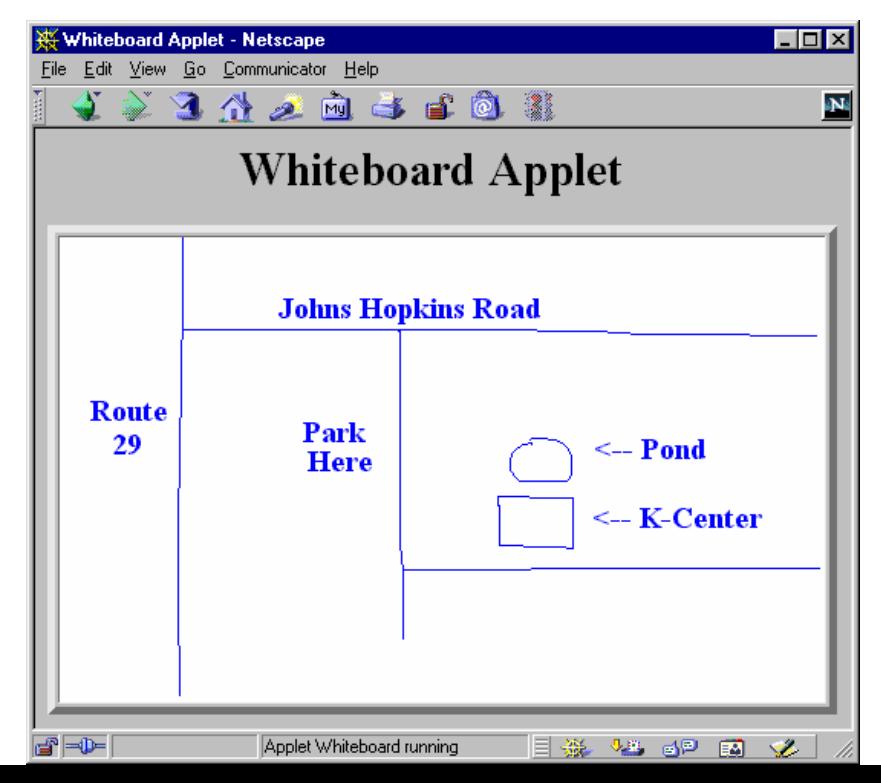